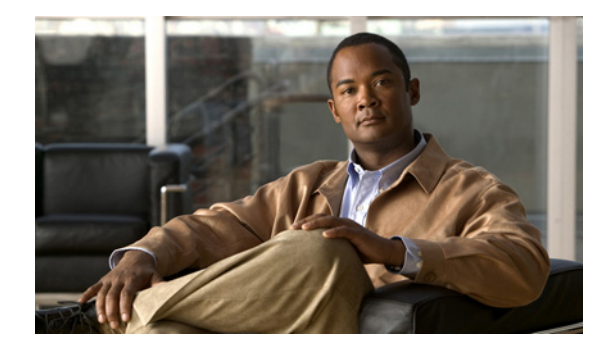

# **Cisco Prime for IP NGN 1.1 Release Notes**

**October 23, 2012**

These release notes provide an overview of Cisco Prime for IP NGN 1.1, an architecture supported by the Cisco Prime Carrier Management suite. These release notes also describe how to access bugs for this product.

**Note** You can access the most current Prime for IP NGN documentation, including these release notes, on Cisco.com at [http://www.cisco.com/en/US/products/ps12290/tsd\\_products\\_support\\_series\\_home.html](http://www.cisco.com/en/US/products/ps12290/tsd_products_support_series_home.html).

## **Contents**

These release notes contain the following sections:

- [Introduction, page 1](#page-0-0)
- **•** [New Features and Enhancements, page 3](#page-2-0)
- **•** [Prime for IP NGN Bugs, page 4](#page-3-0)
- **•** [Related Documentation, page 6](#page-5-0)
- **•** [Obtaining Documentation and Submitting a Service Request, page 6](#page-5-1)

## <span id="page-0-0"></span>**Introduction**

The Cisco Prime Carrier Management suite for service providers supports integrated lifecycle management of next-generation networks and services based on a business-centric framework. This comprehensive suite supports major Cisco architectures, including IP NGN, next-generation mobile internet, and cloud intelligent networks.

As shown in [Figure 1,](#page-1-0) Prime Carrier Management includes the following suite components, which are accessible through the Cisco Prime Central portal.

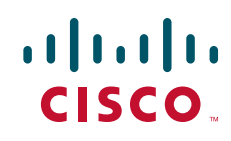

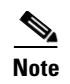

**Note** Cisco might have released patches to the required component versions after this document was last published online. Contact your Cisco account representative for the latest component patch that is compatible with Prime Carrier Management.

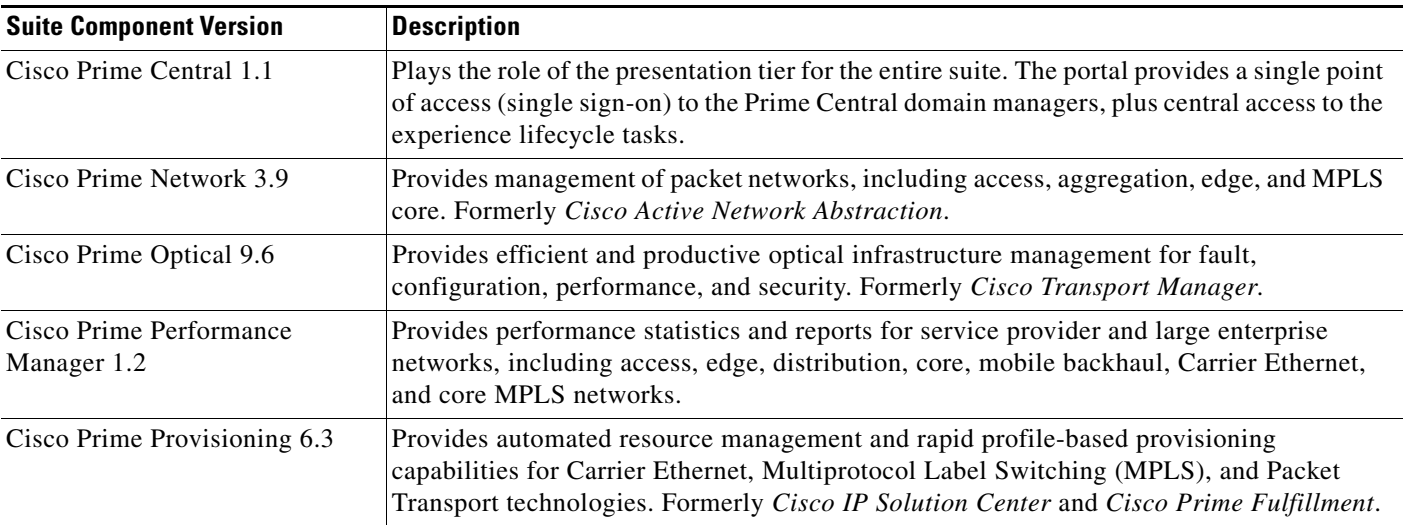

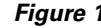

<span id="page-1-0"></span>*Figure 1 Prime Carrier Management Suite Components*

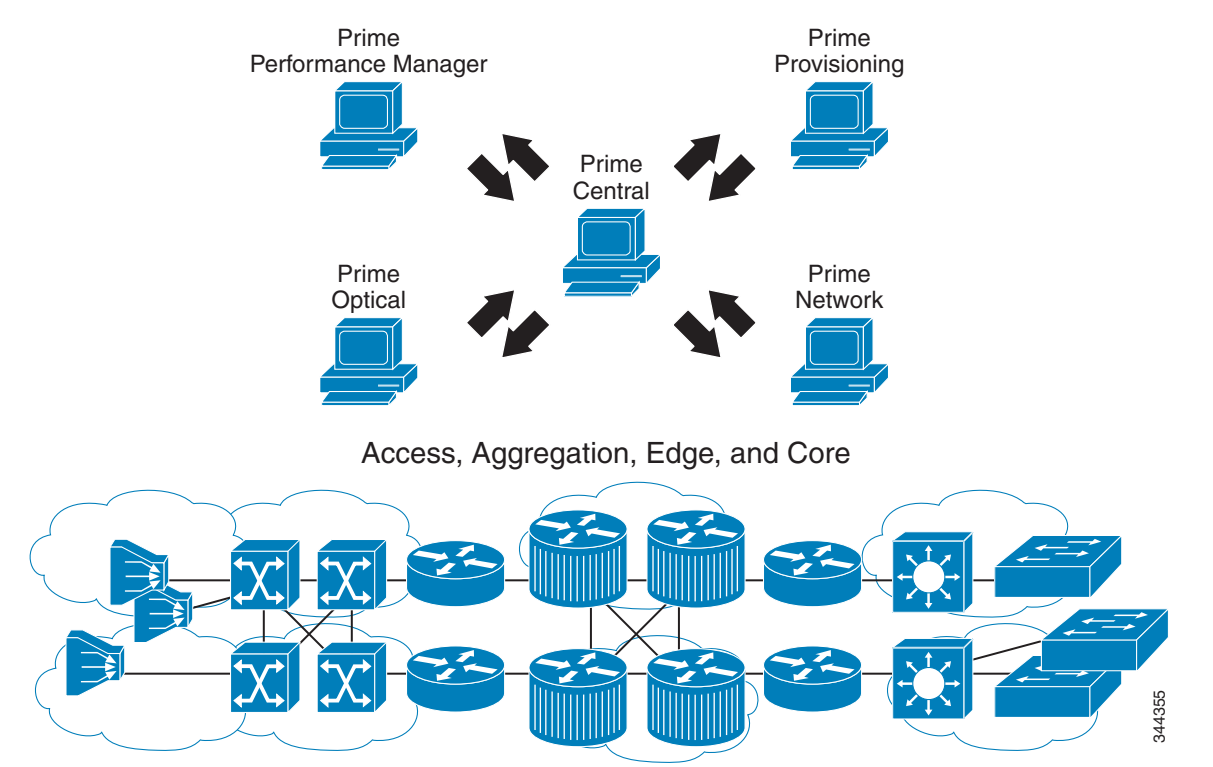

## <span id="page-2-0"></span>**New Features and Enhancements**

Prime Carrier Management includes the following features and enhancements for next-generation network support:

- Accelerated service deployment—Significantly reduce the time to deploy services through automated network configuration and point-and-click provisioning capabilities.
- **•** Lower capital expenditures (CapEx)—Maximize the value of the existing investment in network infrastructure through efficient management of network resources and assets.
- Reduce operating expenses (OpEx)—Lower operational costs through a central point of access to enable efficient execution of the service lifecycle management tasks, including design, fulfillment, assurance, and analysis.
- **•** Improved quality of service (QoS)—Enhance customer experience and meet stringent service-level agreements (SLAs) through rapid fault isolation and repair of network issues that cause service degradations or interruptions.
- Optimized operational efficiencies—Promote consistencies in delivery and management of services through seamless integration between domain managers and service lifecycle management applications.

An integral part of the Prime Carrier Management suite, Prime Central 1.1 provides a single point of access (single sign-on) to the suite components, as well as cross-launch to Cisco InTracer. Prime Central includes the following features:

- **•** Support for LDAP, TACACS+, and RADIUS authentication plug-ins.
- **•** Virtualization on VMware configurations.
- **•** Common user management with role-based access control (RBAC).
- **•** Grouping-to-suite component mapping.
- **•** Common adopted installation framework.
- **•** Database and application monitoring.
- **•** Common physical inventory management, including 3GPP for inventory file transfer.
- **•** Common cross-domain alarm management:
	- **–** Aggregation, correlation, and deduplication of alarms.
	- **–** Portlets with customized views and filters.
	- **–** Full alarm lifecycle support.
	- **–** Seamless cross-launch of the source domain manager.
	- **–** Seamless access from alarms to common inventory.
	- **–** Pregenerated reports for active and historical alarms.
	- **–** SNMP forwarding (OSS integration).

Г

## <span id="page-3-0"></span>**Prime for IP NGN Bugs**

For more information on a specific bug or to search all Prime for IP NGN bugs in the Prime Carrier Management suite, see [Using the Bug Toolkit, page 5.](#page-4-0)

This section contains the following information:

- **•** [Open Bugs, page 4](#page-3-1)
- **•** [Using the Bug Toolkit, page 5](#page-4-0)

### <span id="page-3-1"></span>**Open Bugs**

[Table 1](#page-3-2) lists open bugs in the Prime Carrier Management suite. To view more details and possible workaround information for a particular bug, see [Using the Bug Toolkit, page 5.](#page-4-0)

<span id="page-3-2"></span>*Table 1 Open Bugs in the Prime Carrier Management Suite*

| <b>Bug ID</b>     | <b>Description</b>                                                                                                    |
|-------------------|----------------------------------------------------------------------------------------------------|
| <b>CSCua92532</b> | The Prime Central Common Inventory portlet does not model cluster devices correctly. For example, if you<br>add any cluster (such as a Cisco ASR 9000 cluster) to Prime Network, the physical modeling contains<br>multiple chassis for the cluster device. However, the Prime Central Common Inventory portlet shows<br>inventory information for only one chassis, yet the device cluster contains multiple chassis. |
|                   | To work around this problem, cross-launch Prime Network from the Common Inventory portlet to see the<br>device details.                                                                                                    |
| <b>CSCub50221</b> | When you configure Prime Optical as a suite component to integrate with Prime Central, the DMIntegrator.sh<br>script fails during integration and displays the following error:                                                                                                    |
|                   | Exception in thread "main" com.cisco.prime.dminventory.model.SubsystemInventoryException:<br>Subsystem type=opt with comURI=opt://opt: <id> already exists. Remove it before insertion.</id>                                                                                                    |
|                   | This problem occurs when you upgrade the Prime Carrier Management suite (Prime Optical and<br>Prime Central) from an earlier release.                                                                                                    |
|                   | To work around this problem, before upgrading Prime Optical, make a copy of the<br>Prime-Optical-installation-directory/prime_integrator/dmid.xml file. After upgrading Prime Optical, but<br>before running the DMIntegrator.sh script, place the copied dmid.xml file in the same location as the<br>upgraded Prime Optical server.                                                                                  |
| <b>CSCub33078</b> | When you configure Prime Provisioning as a suite component to integrate with Prime Central, the<br>DMIntegrator.sh script fails during integration and displays the following errors:                                                                                                    |
|                   | Error:<br>Exception in thread "main" com.cisco.prime.dminventory.model.SubsystemInventoryException:<br>Subsystem type=ful with comURI=ful://ful:38 already exists. Remove it before insertion.                                                                                                    |
|                   | @@@@ Aborting Due to : Error inserting DM data into Suite DB. Check DMIntegrator.log for more<br>details. Exiting @@@@@@@@                                                                                                    |
|                   | This problem occurs when you upgrade the Prime suite (Prime Provisioning and Prime Central) from an<br>earlier release.                                                                                                    |
|                   | As a workaround, before upgrading Prime Provisioning, make a copy of the<br>Prime-Provisioning-installation-directory/prime_integrator/dmid.xml file. After upgrading Prime<br>Provisioning, but before running the DMIntegrator.sh script, place the copied dmid.xml file in the same<br>location as the upgraded Prime Provisioning server.                                                                          |

#### <span id="page-4-0"></span>**Using the Bug Toolkit**

To search for bugs in the Prime Carrier Management suite, you must look up bugs for each domain manager component (Prime Central, Prime Network, Prime Optical, Prime Performance Manager, and Prime Provisioning).

To search for bugs:

- **Step 1** Go to <http://tools.cisco.com/Support/BugToolKit>.
- **Step 2** At the Log In window, enter your registered Cisco.com username and password; then, click **Log In**. The Bug Toolkit page opens.

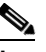

- **Note** If you do not have a Cisco.com username and password, you can register for them at [http://tools.cisco.com/RPF/register/register.do.](http://tools.cisco.com/RPF/register/register.do)
- **Step 3** To search for a specific bug, click the **Search Bugs** tab, enter the bug ID in the Search for Bug ID field, and click **Go**.
- **Step 4** To search for bugs in the current release, click the **Search Bugs** tab and specify the following criteria:
	- **•** Select Product Category—**Network Management and Automation**.
	- **•** Select Products—Choose any of the following:
		- **– Cisco Prime Central**.
		- **– Cisco Active Network Abstraction** (the former name for *Cisco Prime Network*).
		- **– Cisco Prime Fulfillment** (the former name for *Cisco Prime Provisioning*).
		- **– Cisco Prime Performance Manager**.
		- **– Cisco Transport Manager** (the former name for *Cisco Prime Optical*).
	- **•** Software Version—Choose any of the following:
		- **–** For Cisco Prime Central, choose **1.1**.
		- **–** For Cisco Prime Network (formerly *Cisco Active Network Abstraction*), choose **3.9**.
		- **–** For Cisco Prime Optical (formerly *Cisco Transport Manager*), choose **9.6**.
		- **–** For Cisco Prime Performance Manager, choose **1.2**.
		- **–** For Cisco Prime Provisioning (formerly *Cisco Prime Fulfillment*), choose **6.3**.
	- Search for Keyword(s)—Separate search phrases with boolean expressions (AND, NOT, OR) to search within the bug title and details.
	- **•** Advanced Options—You can either perform a search using the default search criteria or define custom criteria for an advanced search. To customize the advanced search, click **Use custom settings for severity, status, and others** and specify the following information:
		- **–** Severity—Choose the severity level.
		- **–** Status—Choose **Terminated**, **Open**, or **Fixed**.

Choose **Terminated** to view terminated bugs. To filter terminated bugs, uncheck the Terminated check box and select the appropriate suboption (Closed, Junked, or Unreproducible) that appears below the Terminated check box. Select multiple options as required.

Choose **Open** to view all open bugs. To filter the open bugs, uncheck the Open check box and select the appropriate suboptions that appear below the Open check box.

Г

Choose **Fixed** to view fixed bugs. To filter fixed bugs, uncheck the Fixed check box and select the appropriate suboption (Resolved or Verified) that appears below the Fixed check box.

- **–** Advanced—Check the **Show only bugs containing bug details** check box to view only those bugs that contain detailed information, such as symptoms and workarounds.
- **–** Modified Date—Choose this option to filter bugs based on the date when the bugs were last modified.
- **–** Results Displayed Per Page—Specify the number of bugs to display per page.
- **Step 5** Click **Search**. The Bug Toolkit displays the list of bugs based on the specified search criteria.

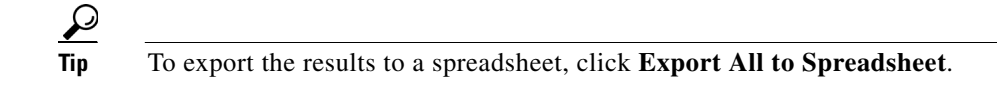

## <span id="page-5-0"></span>**Related Documentation**

See the *[Cisco Prime for IP NGN 1.1 Documentation Overview](http://www.cisco.com/en/US/docs/net_mgmt/prime/ipngn/1.1/documentation/overview/prime_ipngn_11_doc_overview.html)* for a list of related guides.

**Note** We sometimes update the documentation after original publication. Therefore, you should review the documentation on Cisco.com for any updates.

## <span id="page-5-1"></span>**Obtaining Documentation and Submitting a Service Request**

For information on obtaining documentation, submitting a service request, and gathering additional information, see the monthly *What's New in Cisco Product Documentation*, which also lists all new and revised Cisco technical documentation, at:

<http://www.cisco.com/en/US/docs/general/whatsnew/whatsnew.html>

Subscribe to the *What's New in Cisco Product Documentation* as an RSS feed and set content to be delivered directly to your desktop using a reader application. The RSS feeds are a free service. Cisco currently supports RSS Version 2.0.

This document is to be used in conjunction with the documents listed in the ["Related Documentation"](#page-5-0) section.

© 2012 Cisco Systems, Inc. All rights reserved.

Cisco and the Cisco logo are trademarks or registered trademarks of Cisco and/or its affiliates in the U.S. and other countries. To view a list of Cisco trademarks, go to this URL: [www.cisco.com/go/trademarks.](http://www.cisco.com/go/trademarks) Third-party trademarks mentioned are the property of their respective owners. The use of the word partner does not imply a partnership relationship between Cisco and any other company. (1110R)

Any Internet Protocol (IP) addresses and phone numbers used in this document are not intended to be actual addresses and phone numbers. Any examples, command display output, network topology diagrams, and other figures included in the document are shown for illustrative purposes only. Any use of actual IP addresses or phone numbers in illustrative content is unintentional and coincidental.